**スマートフォンにウォーキングアプリをダウンロードして、 会員登録をしましょう!**

# **ゴム 二次元コードを読み取りアプリをダウンロード!**

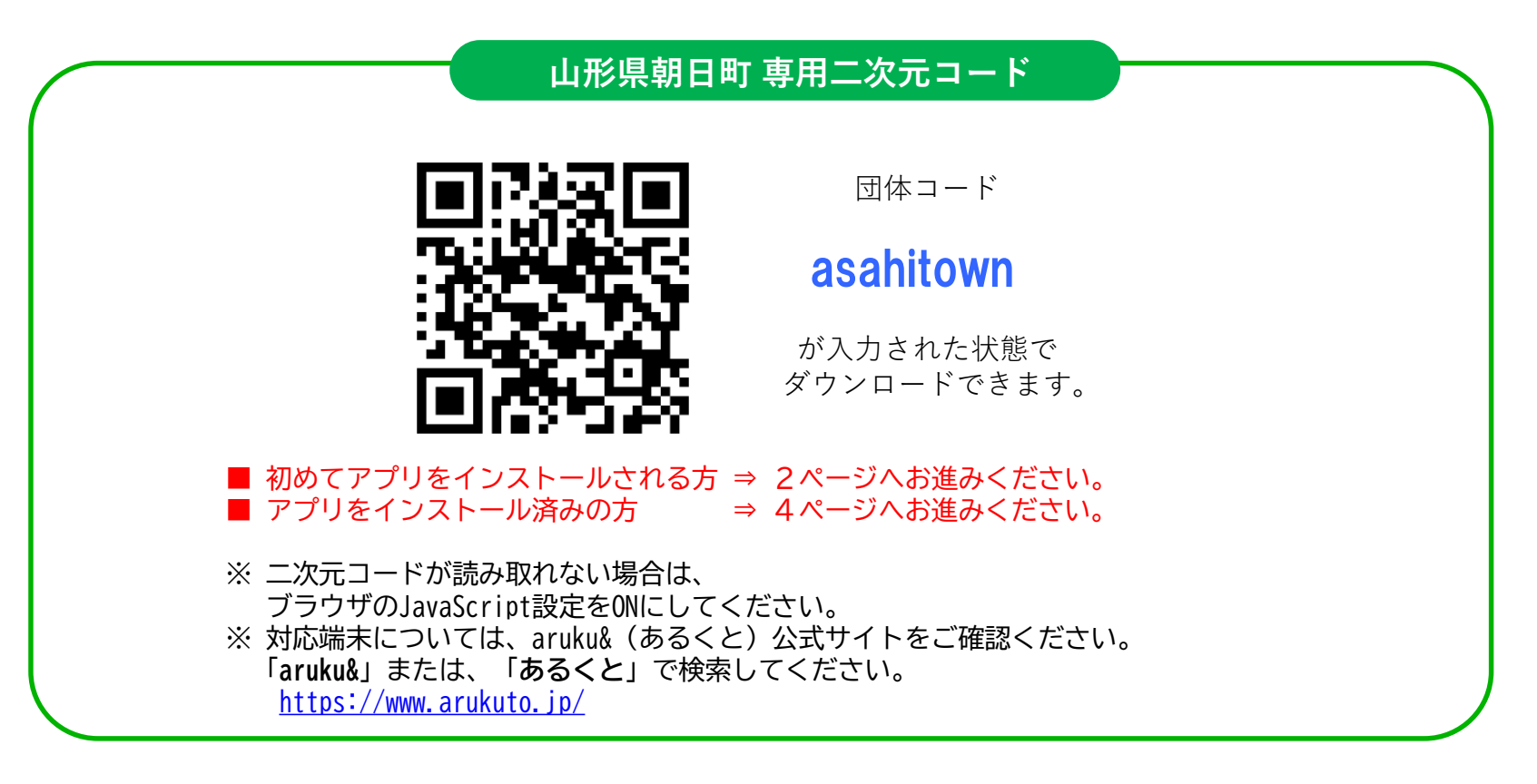

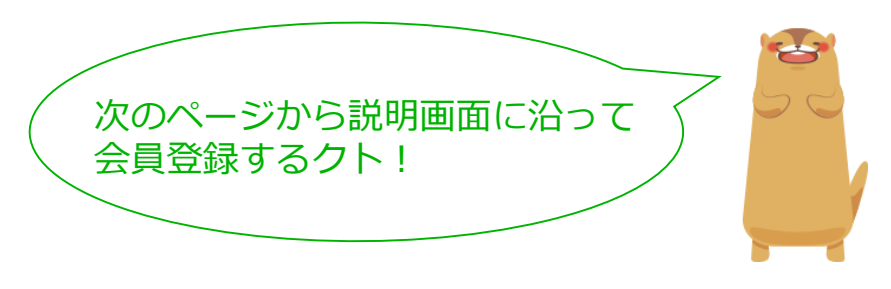

**1ページ**

## **スマートフォンにウォーキングアプリをダウンロードして、会員登録をしましょう!**

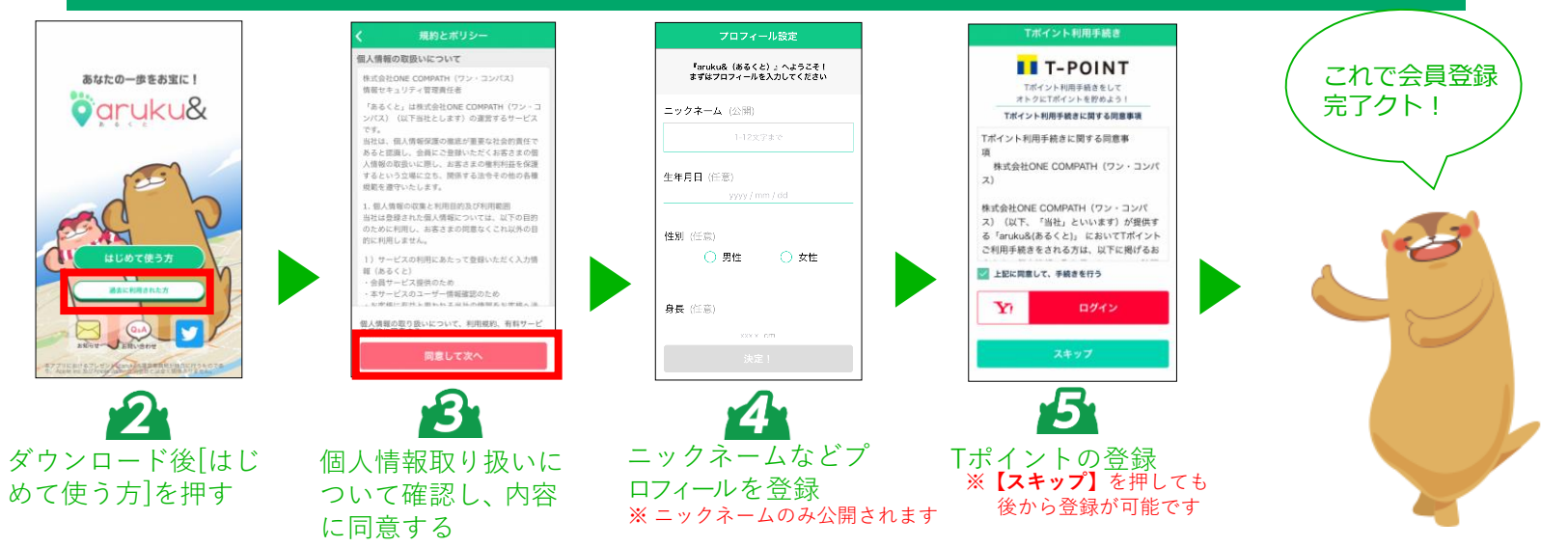

## **「団体コード」を入力して団体に参加しましょう!**

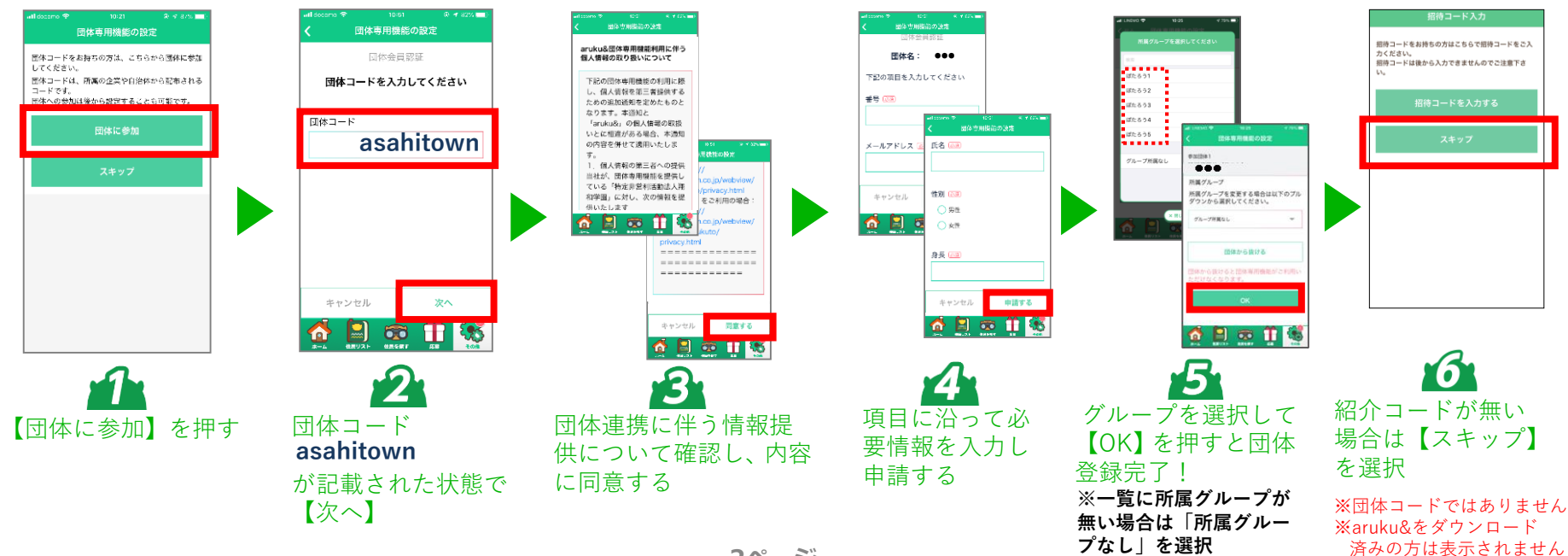

## **aruku&の使い方を確認してスタートしましょう!**

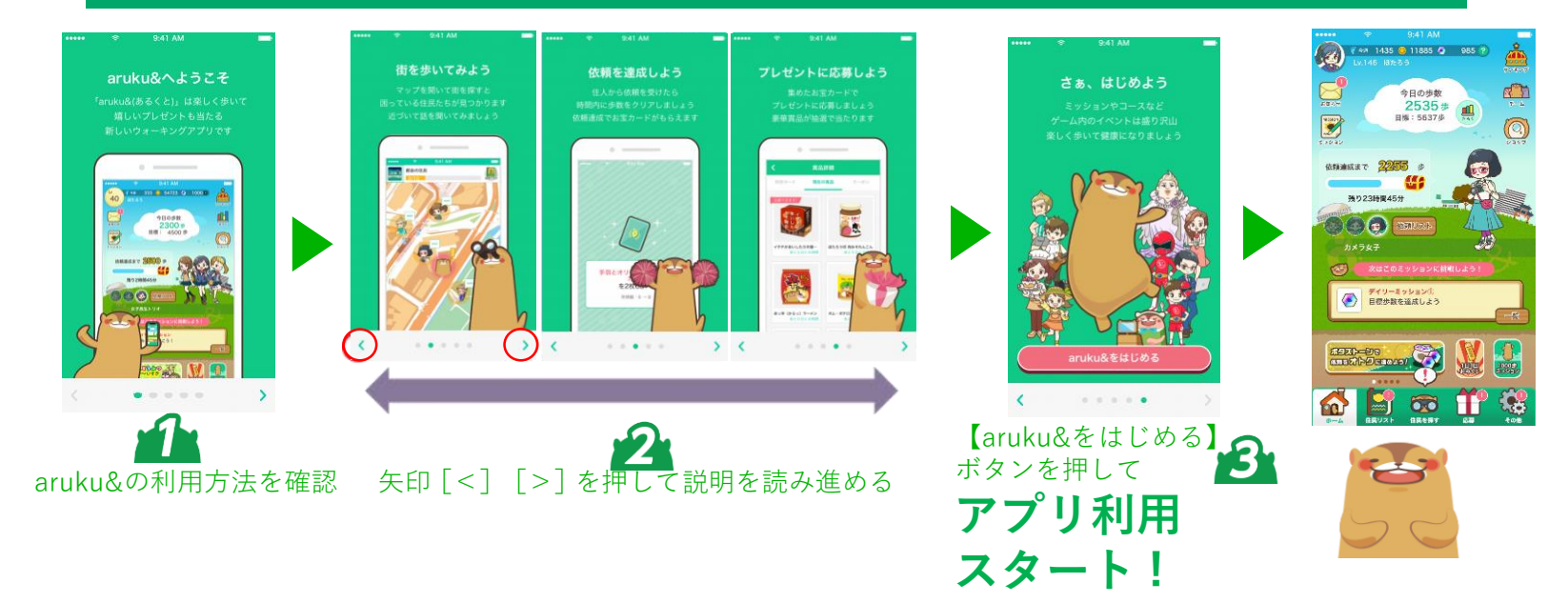

#### **団体ランキングを確認しましょう!**

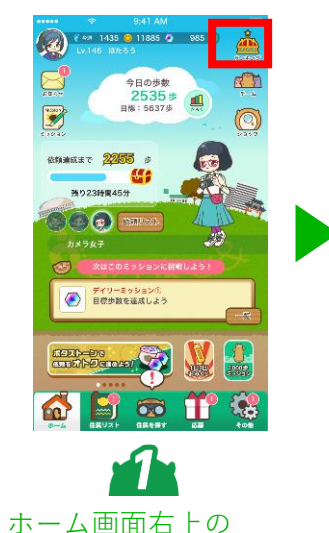

**【ランキング】**を押す

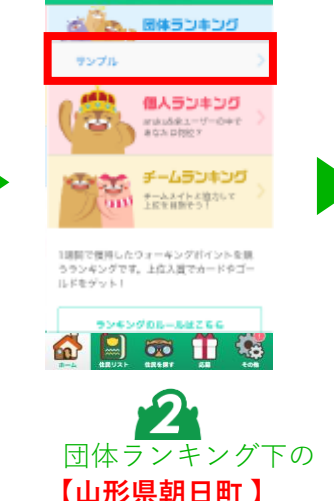

を押す

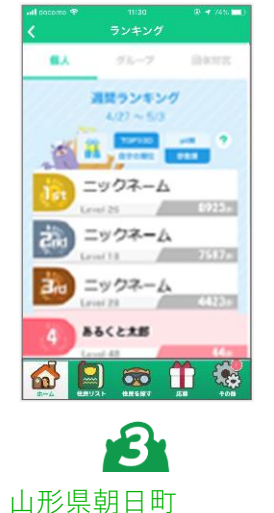

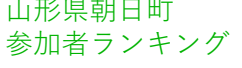

**3ページ**

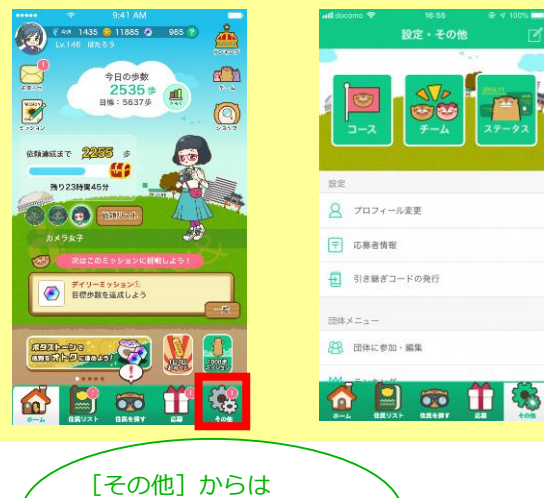

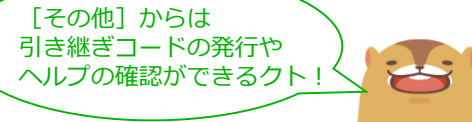

#### **補足:既にaruku&をダウンロードしている方の操作手順**

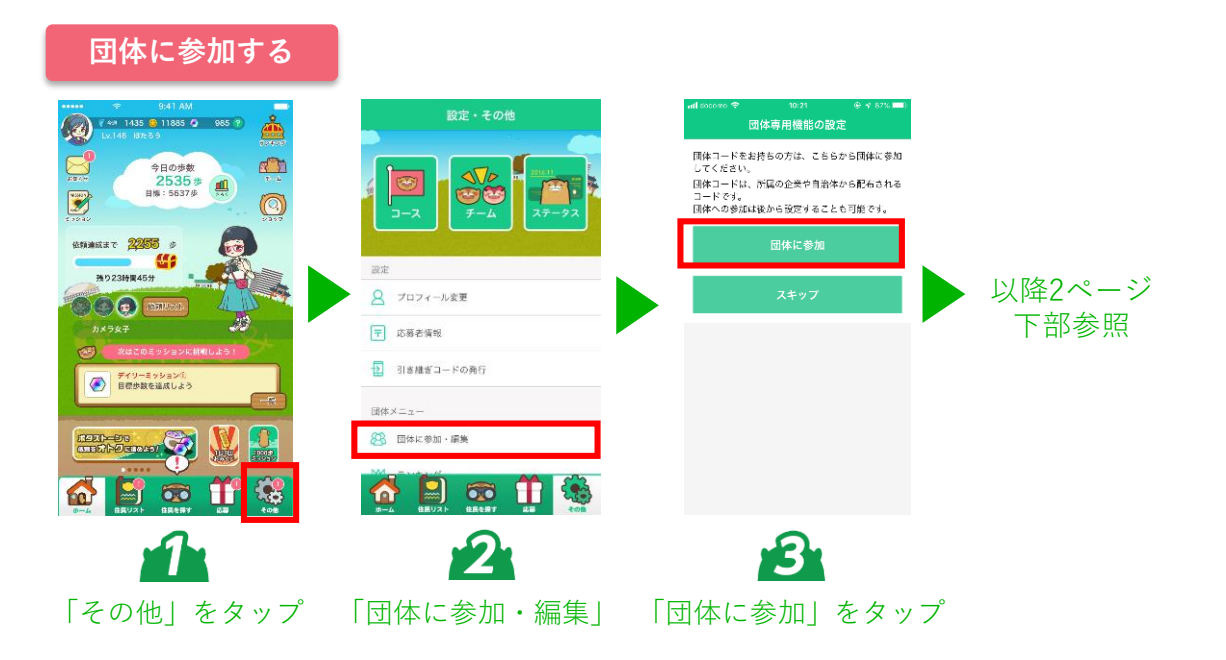

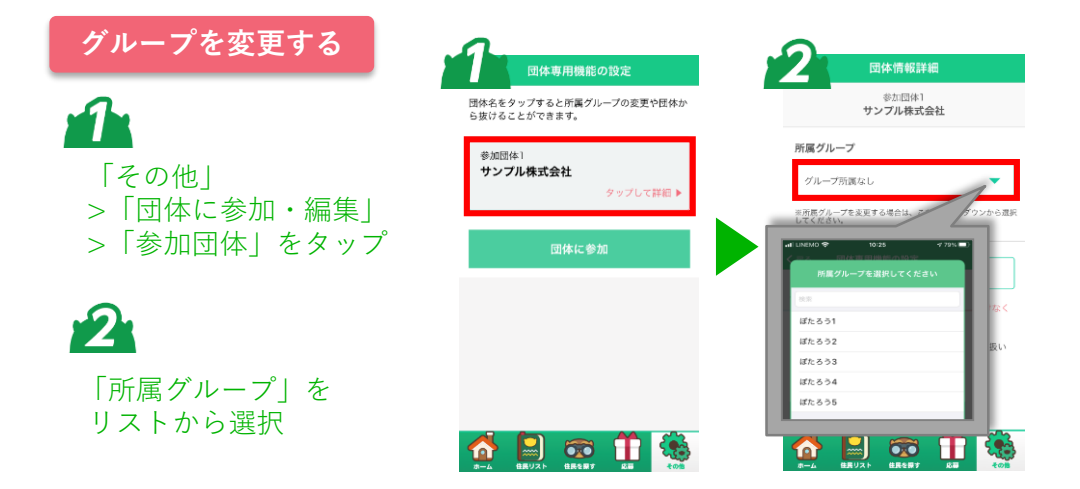